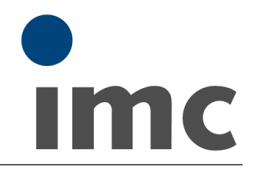

# **Technisches Datenblatt: imc SEARCH 3.1**

Edition 2

Datenbank-Anwendung für die strukturierte Speicherung und Verwaltung von Messdaten:

- Messdaten (Messwerte, Folgen von Messwerten, in Messkanälen zusammengefasste Daten)<br>• Metadaten (Zusatzinformationen zu Messungen, Messdaten und Prüflingen)
- Metadaten (Zusatzinformationen zu Messungen, Messdaten und Prüflingen) ·
- Dateien, die weitere Zusatzinformationen enthalten.

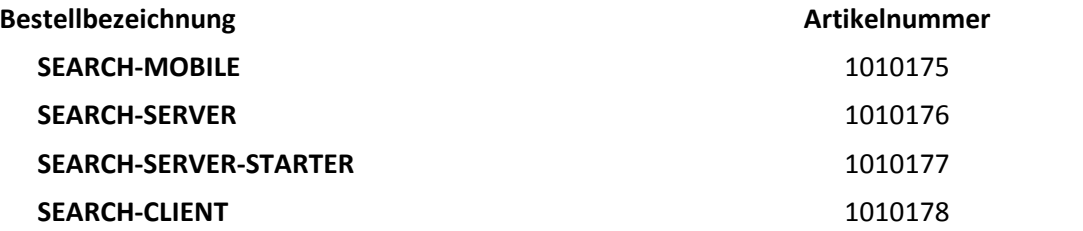

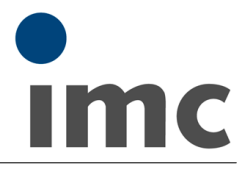

# **Topologie**

imc SEARCH besteht aus den folgenden Komponenten, nach denen drei Betriebsmodi unterschieden werden:

- imc SEARCH Server: ■ imc SEARCH Server: Server in einer verteilten Client/Server Anordnung,<br>■ imc SEARCH Client: Server Anordnung, Client in einer verteilten Client/Server Anordnung,
- imc SEARCH Client: Client in einer verteilten Client/Server Anordnung,<br>• imc SEARCH Mobile: Alles auf einem Computer installiert.
- Alles auf einem Computer installiert.

Weitere Komponenten stellen Werkzeuge dar, mit denen insbesondere für imc FAMOS als SEARCH-Client der Zugriff und das Arbeiten mit der Datenbank ermöglicht wird, sowie die Konfiguration des Servers (z.B. Datenbank-Modell etc.) durchgeführt wird:

- imc SFARCH Browser für FAMOS: ■ imc SEARCH Browser für FAMOS: In imc FAMOS den Inhalt der Datenbank sichten.<br>■ imc SEARCH Kit für FAMOS: Mit imc FAMOS Sequenzen auf die Datenbank zu
- 
- imc SEARCH Kit für FAMOS: Mit imc FAMOS Sequenzen auf die Datenbank zugreifen.<br>• imc SEARCH Administrator: Verwaltung der Datenbank.
- Verwaltung der Datenbank.

# **Datenbank-Management-System (DBMS)**

imc SEARCH ist eine Datenbank-Anwendung. Das Lesen und Ändern der Modellinhalte wird in Zugriffe auf ein Datenbank-Management-System (DBMS) umgesetzt.

imc SEARCH setzt ein DBMS voraus. Unterstützte DBMS: ·

- Microsoft SQL Server ·
- Oracle
- · MySQL
- Microsoft SQL Server Compact Edition 4.0 (nur bei imc SEARCH Mobile).

# **Datenablage bzw. File-Server**

Ein Verzeichnis für die Datenablage (oder z.B. ein File-Server) wird explizit vorgegeben, da die Massendaten nicht im DBMS gespeichert werden. Diese Trennung, bzw. die Verwaltung von reinen Verweisen auf die Massendaten durch das DBMS bietet wesentliche Performance-Vorteile.

# **Speicherort**

- · Massendaten und Dateianhänge: im Filesystem
- Metadaten: in der Datenbank

# **Client/Server Betrieb**

Typischerweise arbeiten mehrere Anwender bzw. Computer mit imc SEARCH. Die Datenverwaltung ist zentral organisiert und entkoppelt.

# **imc SEARCH Server**

- Läuft als Dienst auf einem Server-Computer.<br>• Auf demselben oder einem anderen Server Compu
- Auf demselben oder einem anderen Server-Computer läuft das DBMS. ·
- Auf demselben oder einem anderen Server-Computer liegt das Verzeichnis für Massendaten. ·
- Der Dienst imc SEARCH Service verbindet sich mit dem DBMS und dem Verzeichnis für Massendaten und organisiert Kommunikation und Datenaustausch. ·
- Das unterlagerte DBMS wird durch den imc SEARCH Administrator auf hohem Abstraktionslevel komfortabel eingerichtet und verwaltet.

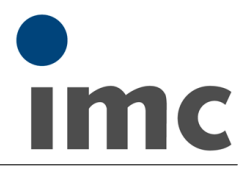

# **imc SEARCH Client**

- · Auf den räumlich verteilten Client Computern läuft imc SEARCH Client. Die Client-Computer verbinden sich mit dem imc SEARCH Server, unter Verwendung geeigneter Kommunikationsprotokolle, je nach genutzter Netzwerk-Infrastruktur: ·
- im gesicherten Firmen-LAN: über.NET Remoting
- · über das Internet: gesicherte SSL/https Kommunikation (über Firewallgrenzen hinweg)

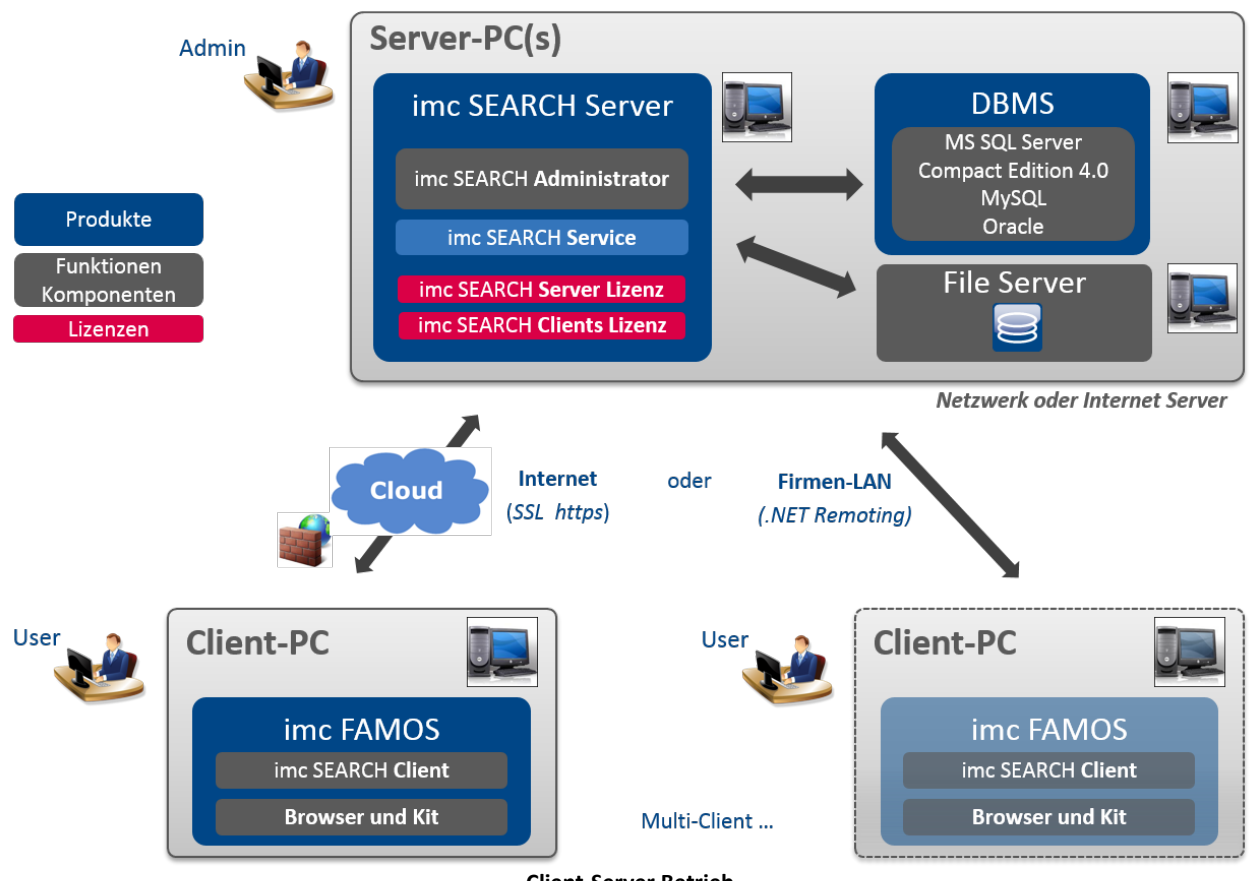

**Client-Server Betrieb**

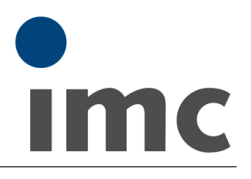

# **imc SEARCH Mobile**

Ein einzelner Anwender arbeitet mit imc SEARCH in einer "Stand-Alone" Anordnung. Integrierte Komplettlösung

- Kombinierte Installation auf einem Computer.<br>• Zugriff auf die Daten nur von diesem Computer aus.
- Zugriff auf die Daten nur von diesem Computer aus. ·
- DBMS (Microsoft SQL Server Compact Edition 4.0) und das Verzeichnis für Massendaten sind ebenfalls auf diesem Computer.
- Das DBMS hat diverse Einschränkungen, z.B. bezüglich der Datenbank-Größe.

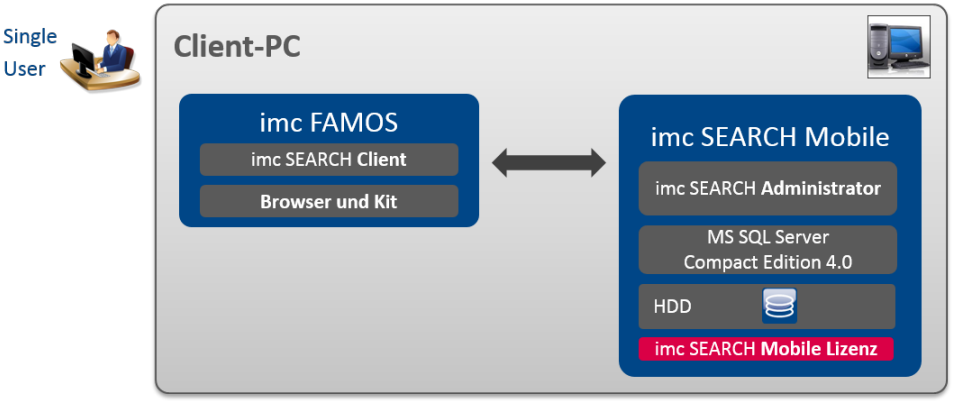

**Mobile Betrieb (Stand Alone)**

imc SEARCH Mobile enthält die Funktionen von imc SEARCH Client und erlaubt daher alternativ auch eine Verbindung mit einem zentralen imc SEARCH Server. Diese Möglichkeit kann genutzt werden, um sich nach autarkem Betrieb (z.B. in regelmäßigen Abständen) mit einem Server zu synchronisieren, d.h. die Datenbankinhalte abzugleichen.

Während die lokale "Mobile"-Lizenz den Stand-Alone Betrieb ermöglicht, wird zur Synchronisation die Server-seitige Lizenzierung verwendet.

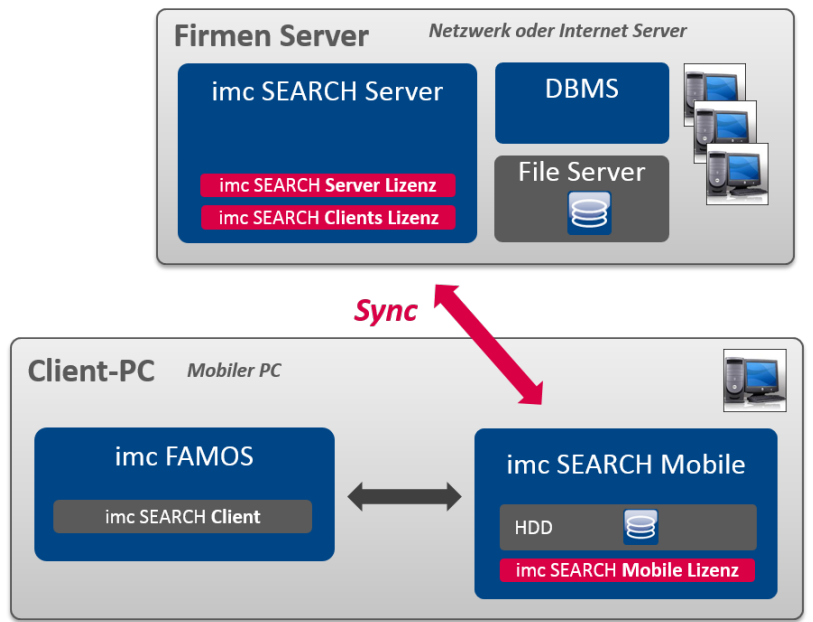

**Synchronisierung zwischen Mobile und Server**

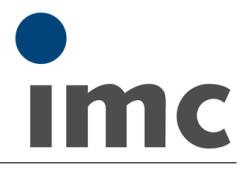

# **Datenmodell**

Die Speicherung der Daten erfolgt auf der Grundlage eines Modells. Das Modell ist an das ASAM ODS Modell angelehnt. Das Modell besteht aus Elementen, die Attribute und Relationen enthalten. Es gibt Elemente zur Speicherung von Experimenten, Messungen, Messkanälen, Prüflingen, Messgeräten und Benutzern.

Mit Attributen wird festgelegt, welche Eigenschaften ein Element hat. Sie können frei definiert werden.

Über Relationen können die Elemente mit einander verknüpft werden, z.B. welcher Prüfling wurde in welcher Messung verwendet.

Die Speicherung der Messkanäle erfolgt im Dateisystem. Sie sind mit dem Element Messkanäle verknüpft.

#### **Hierarchie**

Ebene/Typen: Projekte Experimente Messungen Kanäle Prüflinge Messgeräte Benutzer Benutzergruppen Repository für Dateien

Beliebige Unterorder zur Strukturierung einer Vielzahl von Projekten, Prüflingen, Messgeräten und für das Repository.

Kanäle sind: Messkanäle, virtuelle Kanäle, Rechenergebnisse, Videokanäle, Sprachkanäle. Mehrere Typen von Messungen, Prüflingen, Messgeräten möglich.

# **Attribute**

Zu jedem Element werden Attribute definiert. Jedes Attribut hat, Namen, Datentyp und ggf. Ableitung von einem Basisattribut und ggf. Wertebereich. Basisattribute sind für jedes Element vorhanden. Mindestens ID und Name.

#### **Datentypen**

- Text
- Ganze Zahlen: 1 Byte ohne Vorzeichen, 2, 4, 8 Byte mit Vorzeichen
- · BOOL'scher Wert: 1/0
- Reelle Zahlen: 4, 8 Byte
- Zeitstempel: UTC, Lokale Zeitzone
- · Aufzählung: Liste von Texten, die als eine Zahl kodiert sind

# **Relationen**

- · Eltern-Kind
- $\bullet$  1:N
- $\bullet$  M:N

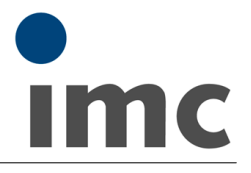

# **Pflege des Modells**

Im Lauf seiner Lebenszeit kann das Modell angepasst werden. Erweiterungen z.B. neue Attribute, neue Typen sind stets möglich. Beim Löschen eines Attributs werden auch dessen Instanzwerte gelöscht.

### **Dateianhänge**

Jedem Unterordner und jeder Instanz in der Datenbank wie Experiment, Messung, Kanal, Prüfling etc. können Dateien zugeordnet werden. Z.B. Bilder, Dokumentation,….

#### **Dateiordner**

Anlegen von Verzeichnissen wie im Windows Explorer. Instanzen von Projekten, Experimenten, Prüflingen, Messgeräten können zur direkten Navigation in beliebigen Unterverzeichnissen angelegt werden.

#### **Repository**

Zur Ablage von Dateien, die neben den Versuchsdaten auch zwischen Anwendern ausgetauscht werden und in Zusammenhang mit Versuchen, Messungen und deren Auswertung stehen, aber nicht einer konkreten Messung/Prüfling zuordenbar sind. Z.B. Geräte-Konfigurationen, Instrumenten-Einstellungen, Sequenzen, Auswertungen, Reports. Anordnung der Daten mit Unterverzeichnissen wie im Dateisystem.

#### **Rückverfolgbarkeit von Messungen**

Experiment/Messung/Kanal-Hierarchie ermöglicht direkte Rückverfolgung Speicherung von zeitgestempelten Versionen bei Dateianhängen

#### **Auswertungen**

Z.B. zum automatisierten Post-Processing.

- Start einer imc FAMOS Sequenz auf bestimmte Ereignisse (insb. Eintreffen neuer Daten). ·
- Ausführen von Auswertungen zu bestimmen Zeiten. ·
- Ausführung der imc FAMOS Sequenzen erfolgt auf dem imc SEARCH Server.

# **Benutzerverwaltung**

Festlegung der Benutzer, die Zugriffe auf die Datenbank haben dürfen. ·

- Benutzergruppen
- Zugriffsrechte: Jedes Element, Attribut oder Instanz kann durch Rechte geschützt werden.<br>• Bollanbasierte Vergabe der Beshte, nur für ims SEARCH Sonier relevant.
- Rollenbasierte Vergabe der Rechte, nur für imc SEARCH Server relevant.

#### **Import, Export**

Import und Export der gesamten Datenbank und ausgewählter Strukturen: ·

- gesamtes Modell (Schema, Instanzen, Dateianhänge) ·
- ausgewählte Elemente des Modells ·
- Hierarchie von Elementen, z.B. Experiment, Messung, Messdaten.

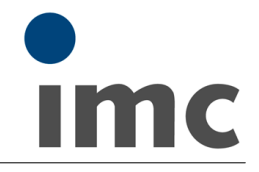

# **imc FAMOS Anbindung: imc SEARCH Browser**

In imc FAMOS (Edition: Standard, Professional, Enterprise) verfügbarer Browser neben dem Datei-Browser

- · Baumartige Darstellung der Hierarchie
- · Eigenschaften eines Elements in Tabellenform
- · Inhalt eines Elementes (Liste von Elementen) in Tabellenform
- · Hinzufügen, Entfernen von Instanzen
- · Ändern von Attributwerten von Elementen
- · Hinzufügen, Entfernen von Dateianhängen
- · Übertragen in die imc FAMOS Variablenliste: Elemente mit ihren Attributen Kanäle Messungen samt Kanälen

# **Ansicht**

Darstellung zu einem Element im Baum. ·

- Datenblattansicht in tabellarischer Form mit den Eigenschaften des Elementes.
- Tabellarische Ansicht von Instanzen, die zu dem Element im Baum gehören. Z.B. Liste aller Messungen, wenn ein Experiment im Baum selektiert ist. Auswählbare und positionierbare Spalten, Sortierung nach einer Spalte.
- Preview: Ansicht, die ein Kurvenfenster enthält, um die Daten eines selektierten Kanals zu sehen, ohne ihn vorher in die Variablenliste übertragen zu haben. ·
- Sicht zur Anzeige der Dateianhänge.

Sichten werden von imc SEARCH automatisch und individuell für den Anwender gemerkt.

Mehrere Ansichten zu einem Element im Baum möglich.

# **Filter**

Filter für jede Ansicht, die eine Liste von Instanzen enthält. ·

- Filterbedingungen editierbar
- Filterbedingungen zusammengesetzt aus einem Attribut, einer Vergleichsfunktion, einem Vergleichswert. Vergleichsfunktion: >, <, =, <>, LIKE
- Mehrere Filterbedingungen mit UND/ODER kombinierbar.<br>• Filter werden von ime SEARCH zusammen mit den Ansichten ger
- Filter werden von imc SEARCH zusammen mit den Ansichten gemerkt.

# **Abfragen**

- Alle Abfragen in einem separaten Ordner<br>• Abfrage umfasst den abzufragenden Typ, die Aus
- Abfrage umfasst den abzufragenden Typ, die Auswahl der abzufragenden Attribute und eine Suchbedingung. Bearbeiten der Suchbedingung wie ein Filter. ·
- Eigene und öffentliche Abfragen

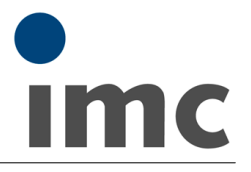

# **imc FAMOS Anbindung: imc SEARCH Kit**

Zugriff auf imc SEARCH von imc FAMOS Sequenzen aus (Edition: Standard, Professional, Enterprise, Runtime).

- · Datenbankanbindung Login mit Default-Angaben. Login mit Verbindungsdialog. Log out. Erneut laden.
- · Finden von Instanzen Suche nach Typ. Suche nach Pfad. Suche über Bedingung. Suche über Relation.
- · Instanz-Attribute Setzen. Abfragen. Abfrage einer Liste von Attributen.
- · Instanzen Erzeugen. Erzeugen mit Vorlage. Löschen
- · Kanäle und Messungen Kanal lesen. Kanal schreiben. Gruppe schreiben. Messung samt Kanälen lesen
- · Relationen Setzen. Hinzufügen. Löschen
- · Dateianhänge IDs bestimmen. Eigenschaften lesen. Datei lesen. Datei schreiben. Löschen
- · Fehler Fehlercode abfragen. Fehlertext abfragen

# **Administration**

Administrationstool für folgende Aufgaben vorhanden:

· Bearbeiten des Modells Dazu ist ein Modell-Editor implementiert, mit dem Elemente, Attribute und Relationen hinzugefügt, geändert oder gelöscht werden können.

# · Benutzerverwaltung

Übersicht über angemeldete Benutzer. Anlegen der Benutzer, die Zugriffe auf das Modell haben dürfen. Durch das Zuweisen in Benutzergruppen kann eine Rechtevergabe erfolgen.

· Zugriffsrechte

Jedes Element, Attribut oder Instanz kann durch Rechte geschützt werden. Zur Erstellung des Rechteschemas steht ein Rechte-Editor zur Verfügung.

# · Dienstkonfiguration Für den auf dem Server Computer laufenden Dienst imc SEARCH Server.

- · Datenquellen Verbindung zum DBMS
- · Abfrageeditor Low Level SQL Abfragen ans DBMS
- · Portierung Import und Export des Modells Selektiv für Modell und Inhalte

13.02.2019

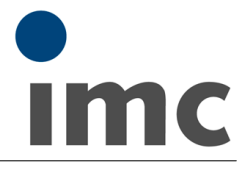

# **Sprachen**

Deutsch, Englisch

#### **Kompatibilität**

ab imc FAMOS 7.0

# **Plattform**

- · als 32 Bit Anwendung auf 32 Bit Betriebssystemen und optional auf 64 Bit Betriebssystemen
- · als 64 Bit Anwendung auf 64 Bit Betriebssystemen

#### **Systemvoraussetzung**

#### **imc SEARCH:**

- Windows 10 (64 bit)<br>• Windows 8.8.1 (64 bit)
- 
- Windows 8, 8.1 (64 bit)<br>• Windows 7 (32 bit, 64 bit) Windows 7 (32 bit, 64 bit) · Windows 2008 Server R2
- 
- Windows 2012 Server
- Windows 2016 Server

#### **imc SEARCH Server:**

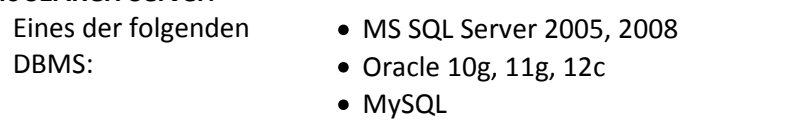

#### **imc SEARCH Mobile:**

Microsoft SQL Server Compact Edition 4.0 (wird mit installiert)

# **Bei FAMOS Integration:**

Für *imc SEARCH Mobile* und *imc SEARCH Client*: imc FAMOS Reader, Standard, Professional, Enterprise Für *imc SEARCH Server*: imc FAMOS Professional, Enterprise

#### **Lizenzierung**

**imc SEARCH Server:** Die Lizenz für den Server in einer Client/Server-Anordnung. Die Lizenz für das DBMS ist nicht enthalten.

**imc SEARCH Clients:** Die Lizenz für den Client in einer Client/Server-Anordnung. Eine Lizenz für jeden namentlich in imc SEARCH Server eingetragenen User. Die Lizenzierung der verbundenen Clients erfolgt Server-seitig!

**imc SEARCH Mobile:** Die Lizenz für den Standalone Betrieb.

**Für alle imc SEARCH Lizenzen** gilt **keine** Zweitaktivierung.

# **Lieferumfang**

Datenträger mit Installation, Beispiel-Datenbank und Dokumentation als pdf-Datei